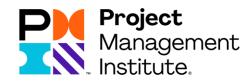

PMI SE and
Passion for
Projects Congress
- WEB APP

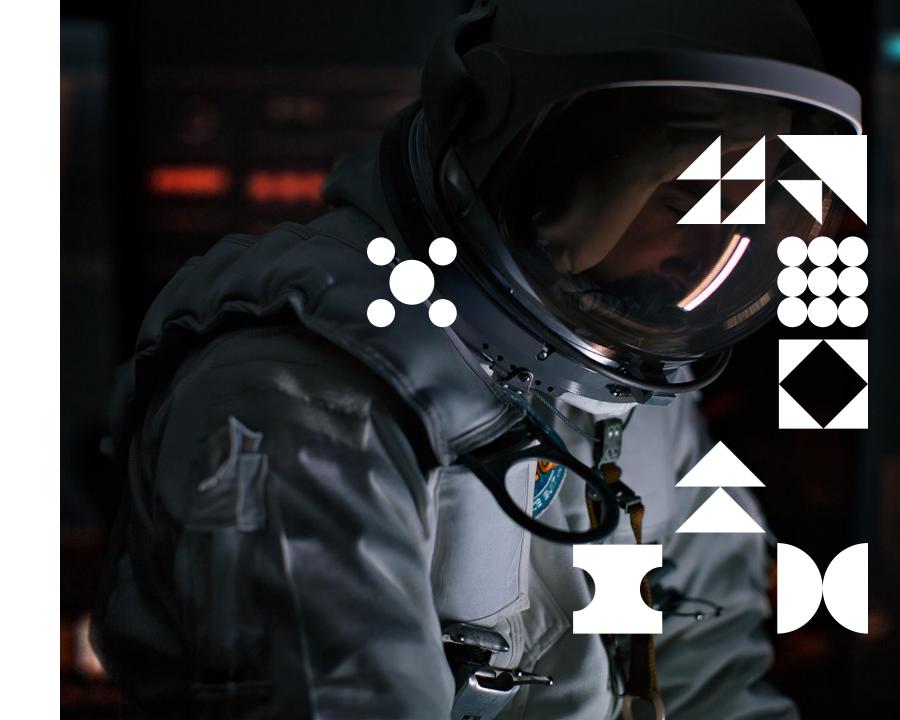

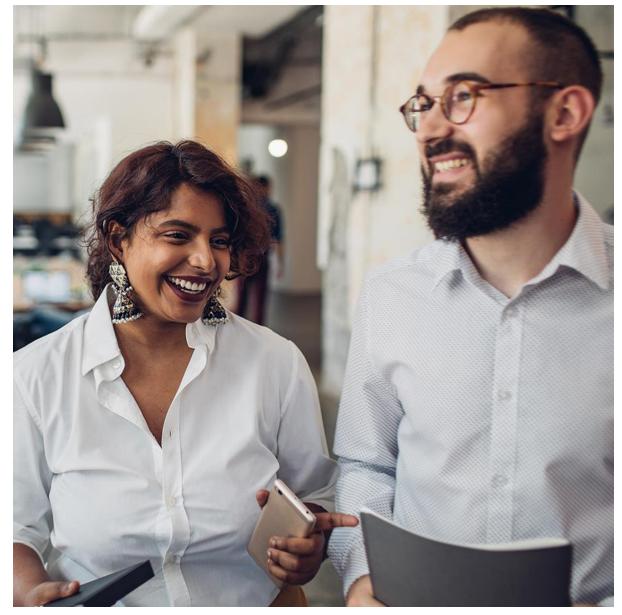

# PMI-SE Web App Functionality

- Event Calendar
- Connect
- Send messages
- Check-in and claim your PDUs

#### **Passion for Projects Congress**

- See program
- Plan a "My program"
- Book interactive sessions
- Check-in and claim your PDUs
- Session feedback function

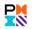

## The PMI-SE Web App

#### Start by updating you own profile

Start using the app by updating your profile, adding contact information and selecting your preferences. Login required.

By doing so, you will be able to allow others to find and connect with you by using the new functionality.

Adding a photo will make your profile look better, more personal and make it easier to find you.

You may also chose what users will be able to see and connect to you.

Password may also be set here.

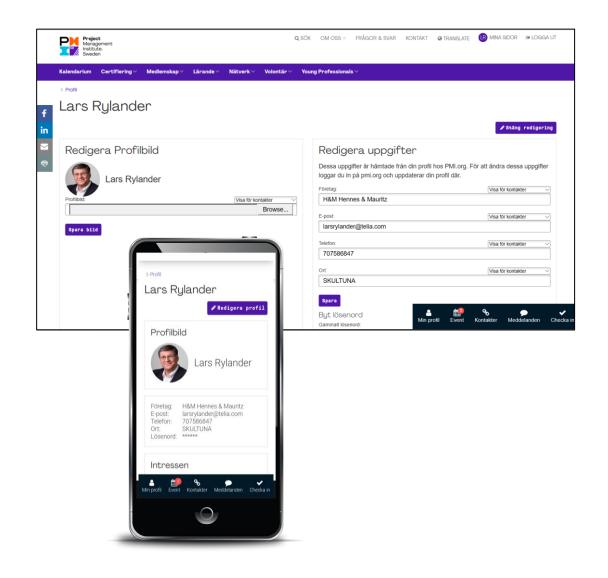

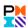

# The PMI SE Web App - Event Calendar

# See, search and book and unbook events

All functionality is similar to the ones when using the full web interface.

You may add bookings to your own calendar. (Somewhat dependent on your device calendar functionality)

#### Book a seat for interactive sessions

If you are logged in and have registered for Passion for Projects, you may also reserve your seat for the interactive sessions during the conference. The reservation will show up under "Events" in the app with further information regarding the sessions.

This is also available from the Passion for Project Program pages.

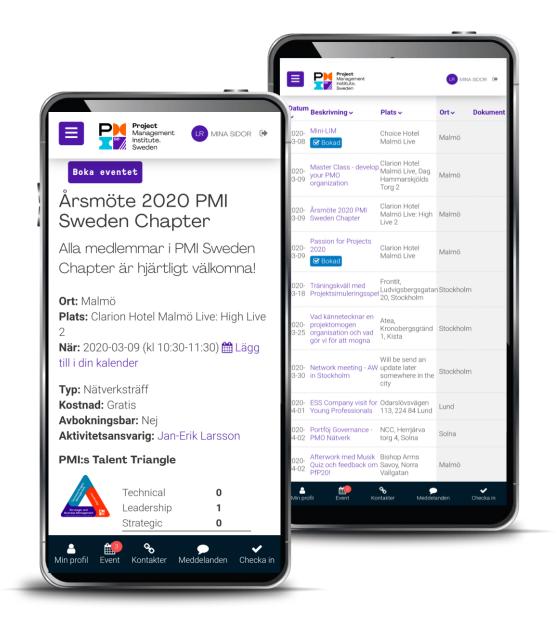

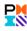

# The PMI SE Web App - Connect

#### **Search and manage Connections**

You may search for other registered members <u>and</u> nonmembers.

Provided that they have chosen to make themselves available for others. Depending on their settings you will be able to see photo and contact information. You can add and remove contacts here

Therese Helander

Nyheter & Press

Intressen

Genvägar

Certifiering

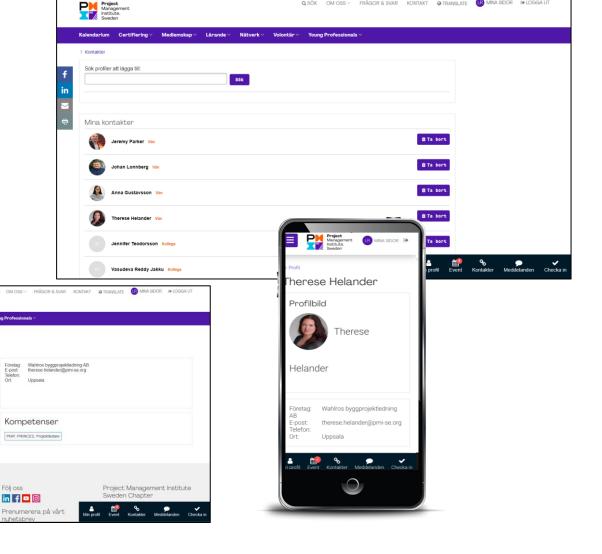

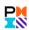

# The PMI SE Web App - Messages

#### Keep in touch with Messaging

You may send and receive messages from your contacts.

Messages is not an email function, but more similar to the messaging functionality on other social media platforms

It works similar on all device platforms, except for the interface being slightly more limited on your smartphone

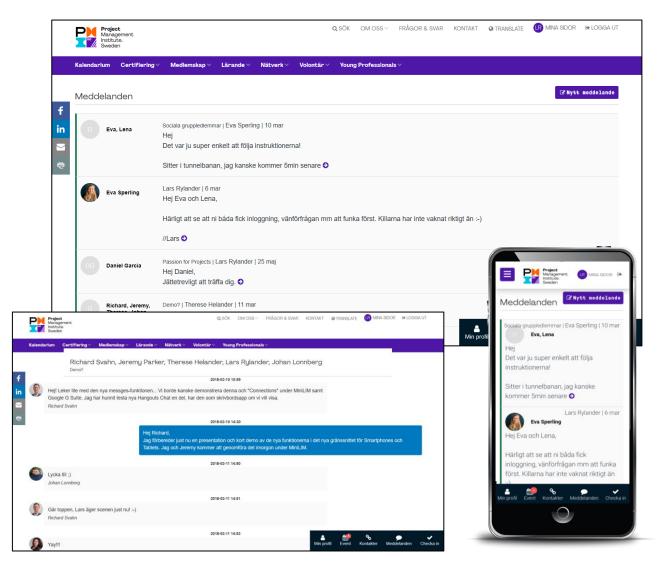

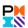

# Passion for Projects - Plan My Program

#### **My Program**

You can easily create your own personalized seminar program by marking your favorites. This will also be available in the smartphone interface, making your planning a lot easier.

# Book a seat for interactive sessions from My Program

Reserve your seat for the interactive sessions during the conference. The reservation will show up under "Events" in the app with further information regarding the sessions.

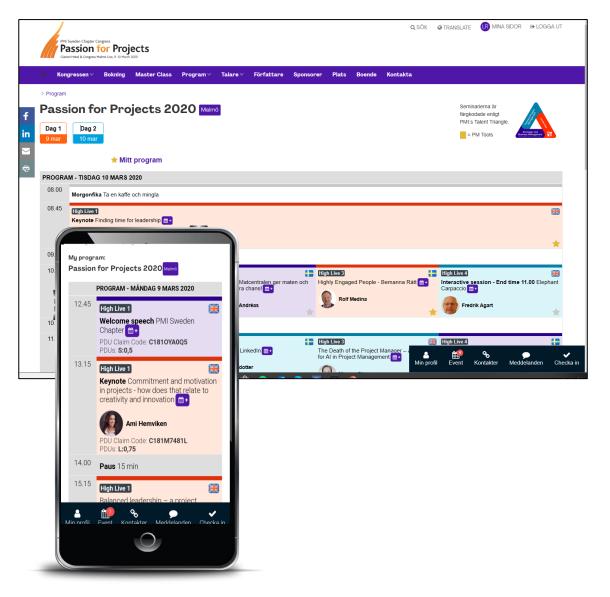

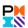

## Passion for Projects - Check-in

#### New easier way to claim your PDUs

During the seminar the 9 digit code will be shared with you Just type that in using the Check-In function
This function requires you to be a member of the PMI Sweden Chapter and that you log in using your PMI account.

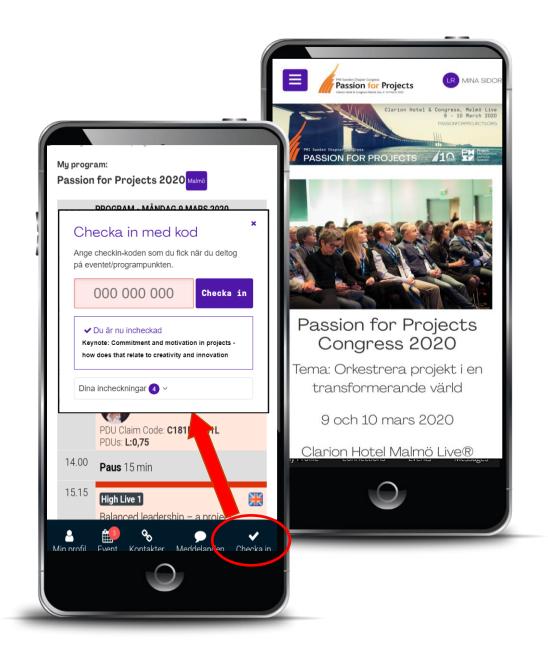

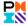

# Passion for Projects - Feedback on a seminar

#### Provide your feedback of a seminar

A functionality allowing you to provide feedback for each seminar you are attending during the Passion for Projects Conference, using any device including your mobile phone.

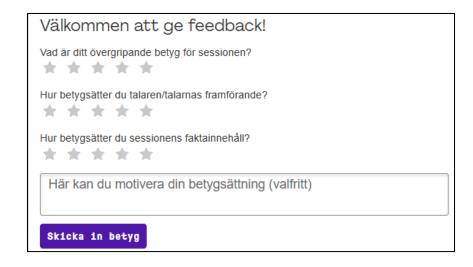

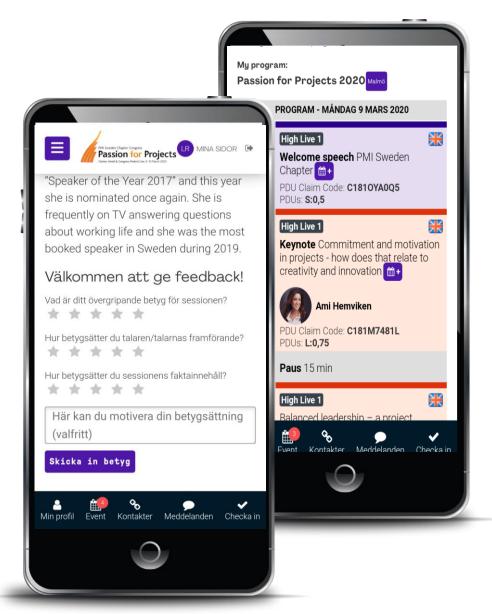

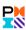